# 對不完整的Diagnostics.sh指令碼執行進行故障排 除

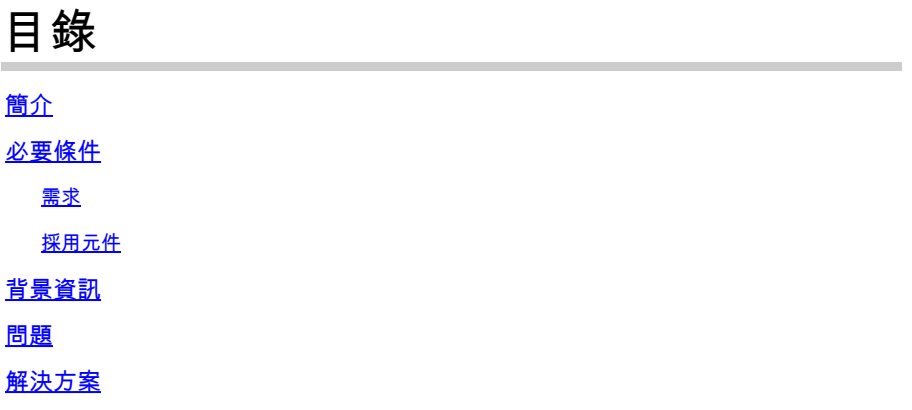

# 簡介

本檔案介紹對思科原則套件(CPS)中不完整的diagnostics.sh指令執行進行疑難排解的程式。

作者:Ullas Kumar E,思科TAC工程師。

### 必要條件

### 需求

思科建議您瞭解以下主題:

- Linux
- CPS

注意:思科建議您必須具有根訪問許可權 許可權 到CPS CLI。

### 採用元件

本文中的資訊係根據以下軟體和硬體版本:

- CPS 21.1
- Centos 8.0
- 整合運算系統(UCS)-B

本文中的資訊是根據特定實驗室環境內的裝置所建立。文中使用到的所有裝置皆從已清除(預設 )的組態來啟動。如果您的網路運作中,請確保您瞭解任何指令可能造成的影響。

# 背景資訊

Diagnostics.sh是可以在CPS的pcrfclient或installer節點中執行的基本故障排除命令,用於驗證系統 的當前狀態。

它提供詳細的引數清單,作為CPS運行狀況檢查的一部分。

此指令碼針對運行CPS系統的各種訪問、監控和配置點運行。

在高可用性(HA)或地理冗餘(GR)環境中,指令碼始終先對所有虛擬機器(VM)執行ping檢查,然後再 執行任何其他檢查,並將未通過ping測試的所有虛擬機器新增到IGNORED\_HOSTS變數中。這有助 於降低指令碼函式出錯的可能性。

Examples:

 /var/qps/bin/diag/diagnostics.sh -q /var/qps/bin/diag/diagnostics.sh --basic\_ports --clock\_skew

以下是此指令碼執行的突出檢查。

--basic\_ports : Run basic port checks For AIO: 80, 11211, 27017, 27749, 7070, 8080, 8090, 8182, 9091, 9092 For HA/GR: 80, 11211, 7070, 8080, 8081, 8090, 8182, 9091, 9092, and Mongo DB ports based on /etc/broad --clock\_skew : Check clock skew between lb01 and all vms (Multi-Node Environment only) --diskspace : Check diskspace --get\_active\_alarms : Get the active alarms in the CPS --get\_frag\_status : Get fragmentation status for Primary members of DBs viz. session\_cache, sk\_cache, --get\_replica\_status : Get the status of the replica-sets present in environment. (Multi-Node Environm --get\_shard\_health : Get the status of the sharded database information present in environment. (Multi --get\_sharding\_status : Get the status of the sharding information present in environment. (Multi-Node --get\_session\_shard\_health : Get the session shard health status information present in environment. ( --get\_peer\_status : Get the diameter peer information present in environment. (Multi-Node Environment --get\_sharded\_replica\_status : Get the status of the shards present in environment. (Multi-Node Enviro --ha\_proxy : Connect to HAProxy to check operation and performance statistics, and ports (Multi-Node E http://lbvip01:5540/haproxy?stats http://lbvip01:5540//haproxy-diam?stats --help -h : Help - displays this help --hostnames : Check hostnames are valid (no underscores, resolvable, in /etc/broadhop/servers) (AIO on --ignored\_hosts : Ignore the comma separated list of hosts. For example --ignored\_hosts='portal01,port Default is 'portal01,portal02,portallb01,portallb02' (Multi-Node Environment only) --ping\_check : Check ping status for all VM --policy\_revision\_status : Check the policy revision status on all QNS,LB,UDC VMs. --lwr\_diagnostics : Retrieve diagnostics from CPS LWR kafka processes --qns\_diagnostics : Retrieve diagnostics from CPS java processes --qns\_login : Check qns user passwordless login --quiet -q : Quiet output - display only failed diagnostics --radius : Run radius specific checks --redis : Run redis specific checks --whisper : Run whisper specific checks --aido : Run Aido specific checks --svn : Check svn sync status between pcrfclient01 & pcrfclient02 (Multi-Node Environment only) --tacacs : Check Tacacs server reachability --swapspace : Check swap space --verbose -v : Verbose output - display \*all\* diagnostics (by default, some are grouped for readabilit --virtual\_ips : Ensure Virtual IP Addresses are operational (Multi-Node Environment only) --vm\_allocation : Ensure VM Memory and CPUs have been allocated according to recommendations

### 問題

在某些情況下,執行diagnostics.sh指令碼時可能會一度掛起,並且無法進一步移動或完成指令碼執 行。

您可以執行指令碼,並觀察指令碼停滯在「正在檢查自動智慧資料庫操作(AIDO)狀態」不繼續進行 Subversion Number(SVN)檢查和更進一步檢查。

#### <#root>

[root@installer ~]#

**diagnostics.sh**

CPS Diagnostics HA Multi-Node Environment --------------------------- Ping check for all VMs... Hosts that are not 'pingable' are added to the IGNORED\_HOSTS variable...[PASS] Checking basic ports for all VMs...[PASS] Checking qns passwordless logins for all VMs...[PASS] Validating hostnames...[PASS] Checking disk space for all VMs...[PASS] Checking swap space for all VMs...[PASS] Checking for clock skew for all VMs...[PASS] Retrieving diagnostics from pcrfclient01:9045...[PASS] Retrieving diagnostics from pcrfclient02:9045...[PASS] Checking redis server instances status on lb01...[PASS] Checking redis server instances status on lb02...[PASS] Checking whisper status on all VMs...[PASS] Checking AIDO status on all VMs...[PASS] .

當檢查diagnostics.sh的冗餘輸出時,會執行一個步驟來檢查SVN狀態,指令碼不會進一步執行下去 。它表示diagnostics.sh指令碼在出廠檢查時停滯。

### <#root>

.

[[32mPASS[0m] AIDO Pass [[ -f /var/tmp/aido\_extra\_info ]] cat /var/tmp/aido\_extra\_info There is no provision to check AIDO service status of installer from this host /bin/rm -fr /var/tmp/aido\_extra\_info check\_all\_svn ++ is\_enabled true ++  $[$ [ '' ==  $\traket{\text{t}}{\text{u}} \in ]$ ] ++  $[$  [ true !=  $\frac{1}{\s\}$ ++ echo true  $[$  true == \t\r\u\e ]] ++ awk '{\$1=""; \$2=""; print}'

**++ /usr/bin/ssh root@pcrfclient01 -o ConnectTimeout=2 /usr/bin/facter.**

++ grep svn slave list

指令碼登入到pcrfclient01並從factor命令輸出檢查svn\_slave\_list,該命令未完全執行。 此外,您還可以登入到pcrfcleint01,檢查factor命令是否正確運行並提供所需的輸出。

#### <#root>

[root@pcrfclient01 ]#

**facter | grep eth**

[root@installer ~]# ^C

### 當您檢查pcrfclient01的負載平均值時,發現它非常高。

<#root>

[root@pcrfclient01 pacemaker]# **top**

top - 15:34:18 up 289 days, 14:55, 1 user, load average: **2094.68, 2091.77, 2086.36**

### 驗證與因素相關的進程是否停滯並導致高平均負載。

<#root>

[root@pcrfclient01 ~]#

```
ps -ef | grep facter | wc -l
```
2096

# 解決方案

清除這些停滯進程並降低平均負載的最終解決方案是重新啟動pcrfclient01虛擬機器。清除因素進程 停滯和解決diagnostics掛起問題的過程。sh執行:

步驟 1.登入到pcrfclient節點並執行重新啟動命令。

### <#root>

[root@pcrfclient01 ~]#

### **init 6**

步驟 2.驗證pcrfcleitn01 VM是否啟動且穩定。

### <#root>

[root@pcrfclient01 ~]#

### **uptime**

10:07:15 up 1 min, 4:09, 1 user, load average: 0.33, 0.33, 0.36 [root@pcrfclient01 ~]#

### 步驟 3.驗證pcrfclient01的平均負載是否正常。

### <#root>

[root@instapcrfclient01ller ~]#

**top**

top - 10:07:55 up 1 min, 4:10, 1 user, load average: 0.24, 0.31, 0.35

步驟 4.運行diagnostics.sh並驗證指令碼執行是否完成。

### <#root>

[root@instapcrfclient01ller ~]#

### **diagnostics.sh**

### 關於此翻譯

思科已使用電腦和人工技術翻譯本文件,讓全世界的使用者能夠以自己的語言理解支援內容。請注 意,即使是最佳機器翻譯,也不如專業譯者翻譯的內容準確。Cisco Systems, Inc. 對這些翻譯的準 確度概不負責,並建議一律查看原始英文文件(提供連結)。